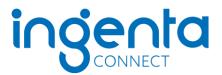

## Personal registration and subscription activation on Ingenta Connect

In order to access your personal subscriptions online, you must complete a one time simple 2-step process.

## 1. Register

Go to: www.ingentaconnect.com/register/personal

Enter your information in the fields provided

Choose a username and password (username/password must be at least 5 characters)

Click on the 'Register' button at the bottom of the page.

You will receive an email from Ingenta Connect thanking you for registering on Ingenta Connect.

## 2. Activate Subscriptions

Click the 'Activate your subscription(s)' link.

| Home / Personal Registration                                                                                                    | THIS PAGE IS SECURE                         |  |
|----------------------------------------------------------------------------------------------------|---------------------------------------------|--|
| Personal Registration                                                                                                    | You are signed in as:                       |  |
| Thank you for registering on ingentaconnect. You will soon receive a confirmation via email. If you have a subscription to a title on ingentaconnect, you must Activate your subscription(s) norder to view full text content. | (Personal registration) Additional Sign Out |  |
| You can also access personalization features under 'My account' such as:<br>Adding New Issue alerts                                                                                                    | My Profile                                  |  |
| ayment details, and claiming institutional deposit accounts                                                                                                    | Share Content                               |  |

## Click the 'Add' tab.

| Home / Personal Subscriptions       | You are signed in as:   |
|-------------------------------------|-------------------------|
| Personal Subscriptions              | (Personal registration) |
| Current Add                         | Additional Sign Out     |
|                                     | My Profile              |
| You have no personal subscriptions. |                         |
|                                     | Share Content           |
|                                     | f 🕑 in K more 🗸         |
|                                     |                         |

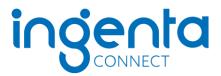

Search for or browse to the journal title(s) you subscribe to.

| Home / Personal Subscriptions                       | THIS PAGE IS SECURE     |
|-----------------------------------------------------|-------------------------|
| Personal Subscriptions                              | You are signed in as:   |
| -                                                   | (Personal registration) |
| Current Add                                         | Additional Sign Out     |
| Find the publication(s) to which you subscribe:     | My Profile              |
| Publication title beginning with                    |                         |
| A B C D E F G H I J K L M N O P Q R S T U V W X Y Z | Share Content           |
| or                                                  | f У in < more 🗸         |
| Containing the word(s)                              |                         |
|                                                     | Access Key              |
|                                                     | F Free content          |

Enter your publisher subscription number in the box provided to the right and tick the box to the left of the journal title, and click the 'add' link at the top or bottom of the journal list.

| Home / Personal Subscriptions                                                                                                    | THIS PAGE IS SECURE        |
|----------------------------------------------------------------------------------------------------|----------------------------|
| Personal Subscriptions                                                                                                    | You are signed in as:      |
| ·                                                                                                    | (Personal registration)    |
| Current Add                                                                                                    | Additional Sign Out        |
| Step 2: Check the box on the left to select a title<br>If a text box is displayed to the right of the title, please enter your subscription number. If no box is displayed, then no<br>subscription number is required for this title. Please click <b>add</b> to submit the form once you have made your choices. | My Profile                 |
| S indicates a subscription to this title has been activated. If you wish to claim additional access under this subscription please proceed as above.                                                                                                    | Share Content              |
|                                                                                                    | f 🕑 in < more 🗸            |
| ADD SEARCH AGAIN                                                                                                    |                            |
|                                                                                                    | Access Key                 |
| Comparative Medicine, American Association for Laboratory Animal Science, ISSN<br>1532-0820                                                                                                    | F Free content New content |

You will then receive an on-screen confirmation message that your request has been received. Once access has been verified, the journal title will appear in your current subscriptions list.

|   | Home / Personal Subscriptions                                                                                                    | THIS PAGE IS SECURE     |  |
|---|----------------------------------------------------------------------------------------------------|-------------------------|--|
|   | Personal Subscriptions                                                                                                    | You are signed in as:   |  |
|   |                                                                                                    | (Personal registration) |  |
|   | Current Add                                                                                                    | Additional Sign Out     |  |
| < | Thank you. Your subscription activation request has been accepted. Access will be enabled as soon as possible.<br>Once the title appears in your current subscriptions you will have free access to the requested content.<br>Now continue to browse publications | My Profile              |  |

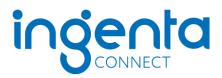

To request access to additional titles just sign into Ingenta Connect with your username and password, and select the 'View current subscriptions' link. You can then view the titles to which you currently have access, or activate new ones by selecting the 'Add' tab

| My Profile                                                                                                    |                                                                            |                          | You are signed in as:                                                                      |
|----------------------------------------------------------------------------------------------------|----------------------------------------------------------------------------|--------------------------|--------------------------------------------------------------------------------------------|
| From here, you can set up email alerts, save your searches, view your orders and update your personal details. You can get<br>back to this page at any time by clicking on 'My Profile' link in the right-hand column. |                                                                            |                          | (Personal registration)                                                                    |
| My profile<br>& lists                                                                                                    | <b>My profile</b><br>Update personal details<br>Payment details            | Favourites<br>Favourites | My Profile Share Content                                                                   |
| Subscriptions<br>& orders                                                                                                    | Subscriptions<br>View current subscriptions<br>Current activation requests | Orders<br>Track orders   | Access Key<br>F Free content<br>New content<br>Open access content<br>S Subscribed content |